# Learn the Basics of Version Control with Git

Patrick McKinney Cumberland County <u>pmckinney@ccpa.net</u> <u>https://pnmcartodesign.com/</u> pmacMaps

## **Download/Install Git**

– <u>https://git-scm.com/downloads</u>

 Available on Windows, MacOS, and Linux

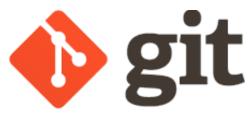

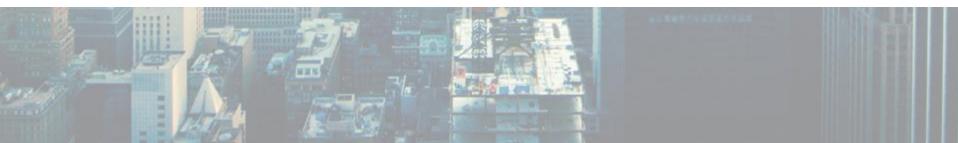

# **What Is Version Control**

- "system that records changes to a file or set of files over time so that you can recall specific versions later"
- Git is a Distributed Version Control
  System
  - Clients fully mirror the repository

Source: <u>https://git-scm.com/book/en/v2/Getting-Started-About-</u> <u>Version-Control</u>

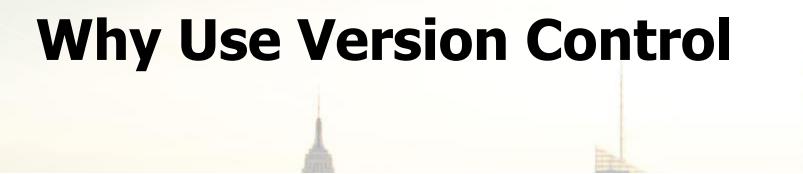

- great way to manage projects
- multiple people can collaborate
- can separate bug fixes, enhancements, and upgrades into separate branches
- standard practice in software development

# Version Control Branching Model Example

Source: <u>https://nvie.com/posts/a-</u> successful-git-branching-model/

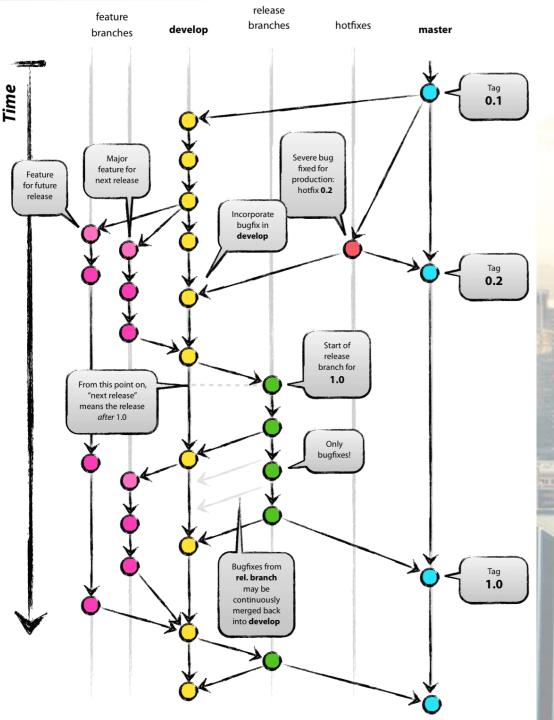

# **Command Line Interface (CLI)**

- processes commands to a computer program in the form of lines of text
  (Wikipedia)
- Move across directories
- Execute Git commands

# **Directory Related Commands**

- pwd (print current directory)
- cd [directory] (change directory)
- 1s (list contents of current directory)
- mkdir [name] (creates a new directory)
- touch [name] (creates a new file)

# Git Commands

- git init (enable version control in directory)
- git remote add [name of remote] [path to] (connect to another project to push/pull changes)
- git remote -v (list all remote branches)
- git clone [url or path] (clones an existing Git project in directory)

### **Git Commands**

- git fetch [remote] [branch] (downloads commits and files, but no merge)
- git pull [remote] [branch] (downloads commits and files, and merge)
- git checkout -b [name] (create and switch to a new branch)
- git checkout [name] (switch to a different branch)

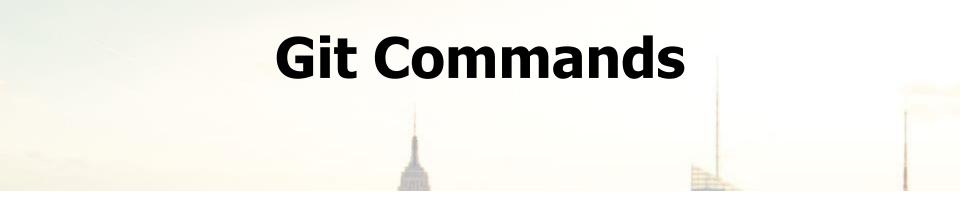

- git diff [file] (view changes made to a file)
- git add [file] (add file to staging)
- git commit (...)
- git push [remote] [branch] (pushes commits to remote)

### **Git Commands**

- git status (see status of project)
- git checkout -- [file] (resets file)
- git stash (temporary "save" of changes)
- git stash pop (restores stashed changes)

#### **How Can You Use Version Control?**

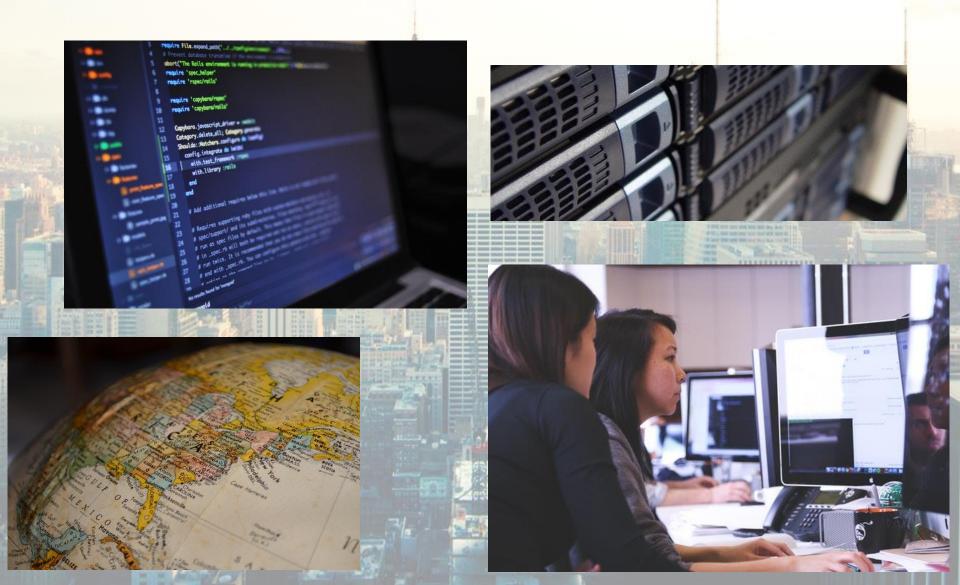

## **Web Resources**

- Pro Git book
- ➢ Git Crash Course
- Getting Git Right
- Resources to learn Git